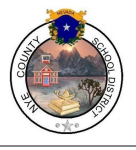

## **Online Registration Directions for Parents & Guardians**

#### **Current NCSD Students/Parents**

*● These directions are for parents who already have at least one child already enrolled in the Nye County School District.* 

Nye County School District (NCSD) has opened Online Registration (OLR) for the 2020-2021 school year for current students. OLR allows you to register your current student(s) for the upcoming school year and fill out the transportation application. Transportation will **not** be mailing out paper bus applications this year. You must log into your Parent Portal and fill out the Online Registration application.

Once in the portal, you will click on the More button in the menu on the left-hand side, then click on Online Registration, then Click here to go to the Annual Update (please refer to the next page for screenshots of the steps 1-3).

If you have a student enrolled in NCSD **AND** a new, not previously enrolled Pre-Kindergarten or Kindergarten student, once you have updated all your current student's information, you will click Add New Student on the Student Section of the application (step 4 on next page).

The link to the Parent Portal is:<https://nye.infinitecampus.org/campus/portal/nye.jsp>

● Click here for a video tutorial.

If you do not have your Parent Portal account set up, please email your school secretary (email addresses can be found on each school website under staff), with a copy of your driver's license to be given your activation key. If you do not remember your username/password, try using the self-recovery option by clicking on the Forgot Username or Forgot Password links accordingly. If that does not work, please email the school secretary with a copy or picture of your driver's license to receive your username and temporary password.

Thank you, Nye County School District

**↓ More ↓**

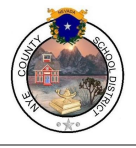

Masters of the Mystic Arts

## **Online Registration Directions for Parents & Guardians**

### **Brand New Students to NCSD**

- *● These directions are for parents who do not currently have a student enrolled in the Nye County School District.*
- *● If you already have a child in the NCSD, please use the [Parent Portal](https://nye.infinitecampus.org/campus/portal/nye.jsp) , not the online registration link below or on the website. Using the link below to add students when you already have students will lead to confusion with your contact information.*

Nye County School District (NCSD) has opened enrollment for the 2020-2021 school year for new students to NCSD. Students who are currently not enrolled with NCSD, did not finish the school year in an NCSD school, do not have a sibling currently enrolled in a NCSD school, or are brand new to our county, will need to register their students using a New Online Registration (OLR) Application.

The link to the new OLR application is:<https://nye.infinitecampus.org/campus/OLRLogin/nye>

All students can be inputted on one application, regardless of the NCSD School they will be attending. All original documentation MUST be brought to your student's school before the registration will be finalized.

If you do not know which Pahrump Elementary school your student will be zoned for please call our Transportation office at 775-727-2443.

Thank you,

Nye County School District

**↓ More ↓**

**Nye County School District**

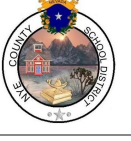

#### **Technology Department**

Masters of the Mystic Arts

# **Online Registration Directions for Parents & Guardians**

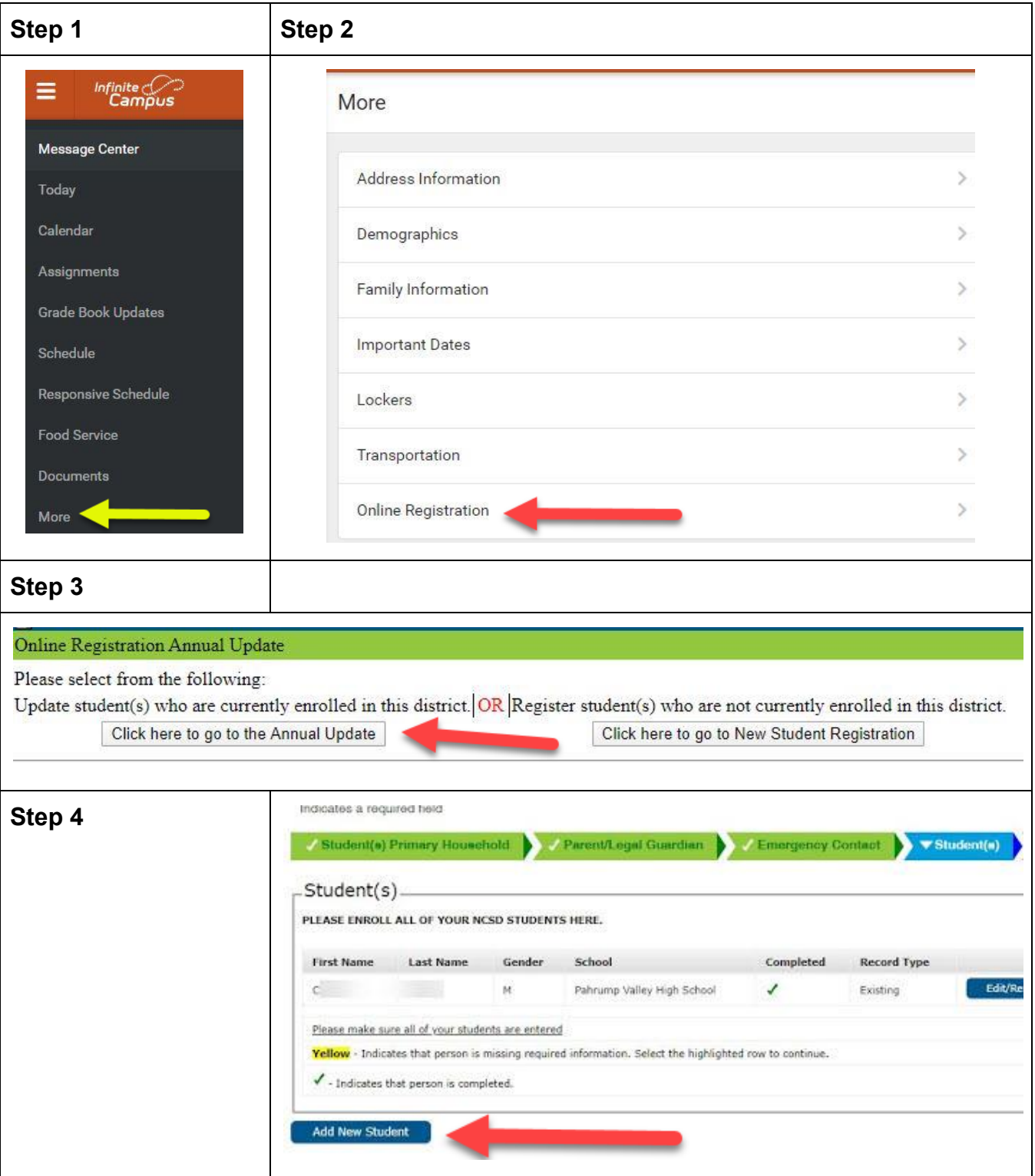